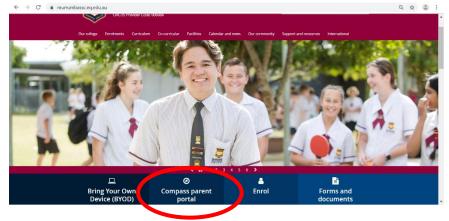

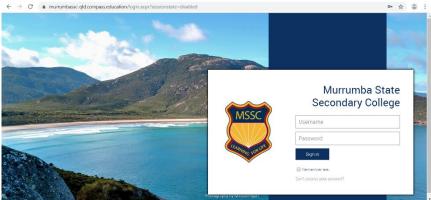

Access the Compass Portal via the College website or directly at <a href="https://murrumbassc-gld.compass.education/">https://murrumbassc-gld.compass.education/</a>

Log on using your unique family username and password provided to you by Murrumba State Secondary College

You can download the Compass School Manager app for mobile devices for ease of use

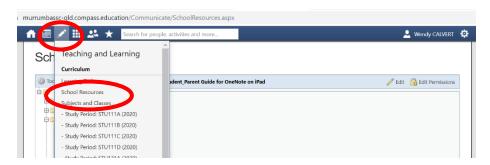

Tap the Teaching and Learning button

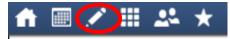

then select School Resources

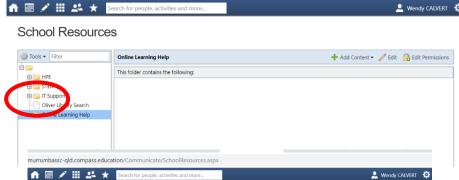

nurrumbassc-qld.compass.education/Communicate/SchoolResources.aspx

Click on the + to expand any of the folders

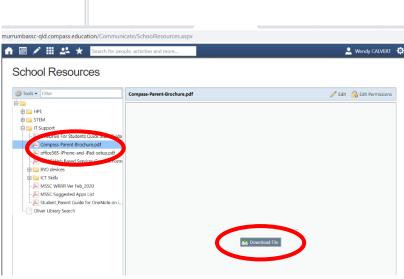

Click the required document, then click **Download File** 

Select the **Compass Parent Brochure** for more information on using Compass